# 中学校技術・家庭科(技術分野)における 統合的な問題解決学習に対応した教材の開発と学習指導計画

岩山敦志\*,伊藤陽介\*\*

2021 年度より中学校学習指導要領(2017 年告示)が全面実施となり,技術・家庭科 (技術分野)の内容において「技術による問題の解決」の項目ができたことで,既習の 内容を活用した統合的な問題を扱うことが必要となった。本論文では,学習指導要領 改訂に伴った統合的な問題を扱う教材に着目し,「プログラムによる計測・制御」を 対象とした教材を提案する。「主体的に学習に取り組む態度」や技術の見方・考え方 を読み取り,生徒の生活や社会と密接に関連した学習できる教材を開発するとともに, その教材を扱う学習指導計画を立案した。

「キーワード:計測・制御,統合的な問題,プログラミング,小型シングルボード コンピュータ,Python]

## 1. はじめに

2021 年度より中学校学習指導要領(2017 年告 示)[1]が全面実施となり、中学校技術・家庭科(技 術分野)(以下,技術科と表記)でも内容構成や履修 方法の改善が行われている。特に、第3学年で取り 上げる内容の「技術による問題の解決」の項目が できたことで,高等学校との関連を踏まえ,他の 内容の技術も含めた統合的な問題を扱うことので きる教材が必要となった。一方,学習指導要領改 訂に伴い,観点別学習状況評価の観点も「関心・ 意欲・態度」から「主体的に学習に取り組む態度」とは困難となると予想される。そのため,組み立 に変わり,生徒が自ら学習をすすめることのでき る教材が必要となってきた。しかし,これらの視 点を踏まえた教材は少なく,特に学習指導要領に ある技術の見方・考え方を読み取り,生徒の生活 や社会と密接に関連した事例に関連する報告は少 ない。

以上を考慮して本研究では,統合的な問題を扱 うことのできる教材の開発とその教育的効果を検 証することを目的とし,技術科の学習内容「プロ グラムによる計測・制御」を対象として、ハード ウェアを組み替えながら,プログラミング言語の 一種である Python[2,3]でプログラミングする学 習活動を取り入れた試行的な授業実践を行う。本 論文では,技術科における統合的な問題解決学習 に対応した教材を提案し,当該教材を用いて授業

\* 美馬市立三島中学校

実践できる学習指導計画について述べる。

## 2. 問題解決学習に対応した教材

## 2.1 小型シングルボードコンピュータの利用

統合的な問題を扱うことのできる教材について は、授業時間数確保の視点から計測·制御のプロ グラミングによる問題を解決する学習活動と合わ せて行われることが多い。しかし,これまでの計 測・制御のプログラミングによる学習においては 車輪移動型ロボットが多く、組み立て直して、統 合的な問題を扱うことのできる学習に対応するこ て直しながら作業できるという視点から,教材に は電子部品等の接着が不要で,交換しながら使用 できることが必要である。そこで,半田付けしな くても小型シングルボードコンピュータを含む電 子回路を構成できるソルダレス・ブレッドボード (以下,ブレッドボードと表記)を採用する。

一方,安価に入手できることや,生徒が製作ス ペースを確保でき,電気回路を意識しながら作業 できる開発環境を実現するため、汎用入出力ポー トを備えた小型シングルボードコンピュータを教 材化する。小型シングルボードコンピュータには, 様々な種類はあるが,教師や生徒の ICT スキル[4] に配慮するため、あらかじめ一般的な OS が利用で き,主な基本操作をグラフィカルユーザーイン ターフェースで行うことができるものとする。ま た,GIGA スクール構想における生徒 1 人 1 台情報 端末[5]の整備環境に依存できることから無線 LAN を有するものとする。さらに,ユーザ数が多く, インターネットや書籍からシステム開発に関する

<sup>\*\*</sup> 鳴門教育大学大学院 高度学校教育実践専攻 自然・ 生活系教科実践高度化コース(技術・工業・情報教育 実践分野)

情報を入手しやすいものとする。以上述べた点を 考慮して,英国ラズベリーパイ財団によって開発 されている Raspberry Pi シリーズを選定した。

Raspberry Pi シリーズには、汎用入出力ポート である GPIO ピンという端子が用意されている。こ の端子を入力モードとしてセンサ等を接続すると 計測ができる。一方,この端子を出力モードとし て LED やモータ等を接続すると,LED を光らせたり, モータを回転させたりでき,制御ができる。GPIO ピンを使うことによって,生徒は基本的なシステ ムやプログラムを学習後,ハードウェアを改変し ながら統合的な問題に対しての学習を行うことが できる。

具体的な教材として、Raspberry Pi シリーズの Raspberry Pi 3 Model B+(以下, Raspberry Pi と 表記)を使用する。その主な仕様を表 1 に示す。 Raspberry Pi には、OS イメージを含むマスタデー タを記憶した SD カードを丸ごとコピーする「SD Card Copier」という機能が実装されており、容易 にマスタデータを複製できる。事前に複製してお いたマスタデータを利用することで,製作途中で 不具合が起きても SD カードを交換するだけで復旧 できるため,製作中断時間は極めて短くなり,生 徒は効率よく製作に取り組める。また,ある程度 開発環境の構築が進んだところでスナップショッ トとしてマスタデータを複製することで,製作段 階に応じた指導も可能となる。

プログラミング言語には高等学校情報科の科目

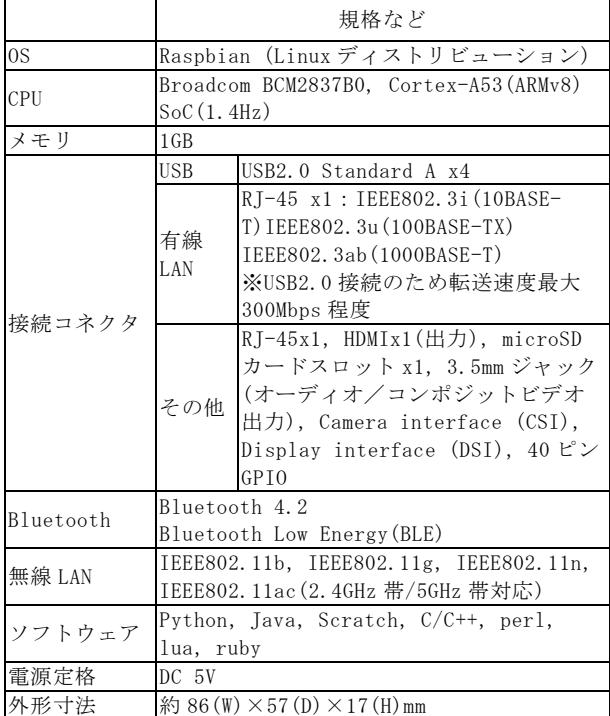

表 1 Raspberry Pi 3 Model B+の主な仕様

「情報Ⅰ」に対応した教員研修用教材[6]で採用さ れており,ソースコードの記述が比較的簡単でラ イブラリやインターネット上での情報が豊富なこ とから Python を採用した。

#### 2.2 熱中症対策用表示計の構想

熱中症対策については,環境省・文部科学省よ りガイドライン作成の手引き[7]が出され、学校全 体として取り組むべき事項となっている。そのた め計測・制御システムのプログラミングによる問 題を解決するための具体的な学習として,熱中症 対策用表示計のモデルを製作する。

熱中症を引き起こす条件として,暑さ指数 (WBGT:Wet Bulb Globe Temperature)が用いられ ている。暑さ指数(WBGT)の原理に則った測定には, 乾湿計と黒球温度計を用いて,湿球温度を Tw,黒 球温度を Tg, 乾球温度を Td とすると, 日射がある 場合は,

 $\textit{WBGT} = 0.7 \times \textit{Tw} + 0.2 \times \textit{Tg} + 0.1 \times \textit{Td} \quad (1)$ 

で表され,日射がない場合は,

 $WBGT = 0.7 \times Tw + 0.3 \times Tg$  (2)

で表される。計算結果の数値によって、危険、厳 重警戒,警戒注意の 4 段階で基準が定まっている。 しかし,日本生気象学会[8]では,黒球付きの暑さ 指数(WBGT)計を使用した測定はまだ一般的と言い 難く,気温と相対湿度から簡易に推定できる方法 が求められているため,室内用の暑さ指数(WBGT) の簡易推定図を作成している。その表を図 1 に示す。 縦方向に気温(℃)横方向に湿度(%)を示し,それぞ れからの計測によって WBGT 値が求められている。

熱中症対策用表示計は,Raspberry Pi に組み込 まれている CPUで計測・制御プログラムを実行する ことで,温湿度センサモジュールから得られた情 報を LCDに表示するとともに,規定の値を上回った り,下回ったりすることでLEDを点灯させるものと する。この仕組みに基づいた生徒による製作状況 モデルと製作する熱中症対策用表示計の構成をそ れぞれ, 図 2 と図 3 に示す。製作時には, Raspberry Pi にモニタ,マウス,キーボードを接 続し,事前にデータ化された製作に必要な回路図 や実態配線図をモニタで確認しながら Raspberry Pi の GPIOピンとブレッドボード, 各電子部品の配 線を行う。配線完了後、プログラムを起動し、期 待される動作を行うか確認し,期待通りの動作に なるように必要に応じてデバッグを行う。期待通 りの動作が確認できたら,モニタやマウス,キー ボードを取り外し,熱中症対策用表示計を継続的

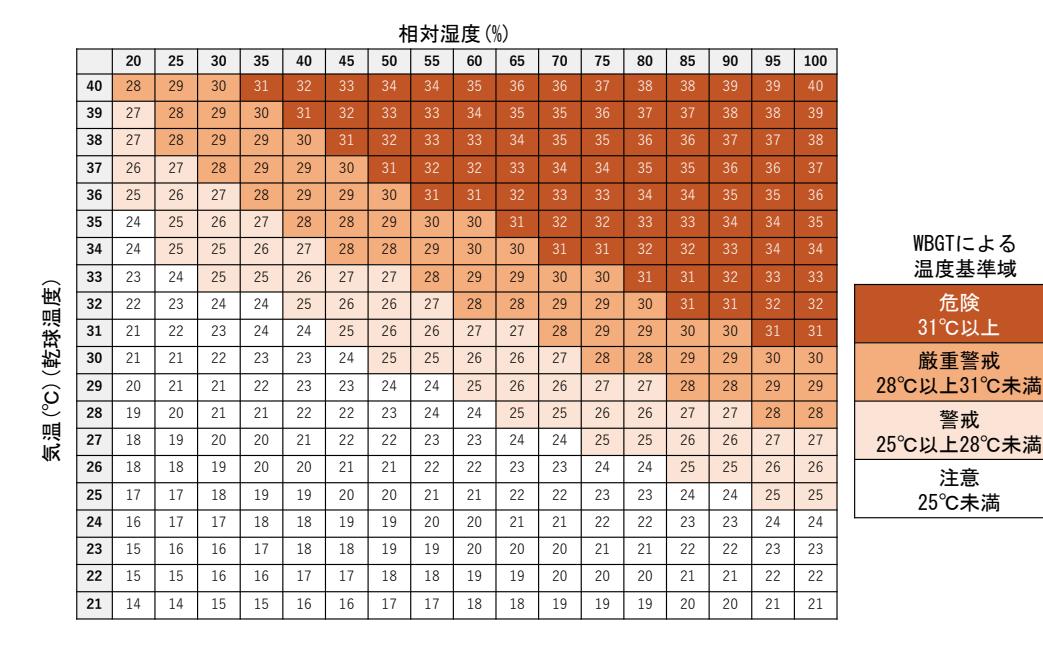

図 1 室内用の暑さ指数(WBGT)の簡易推定図

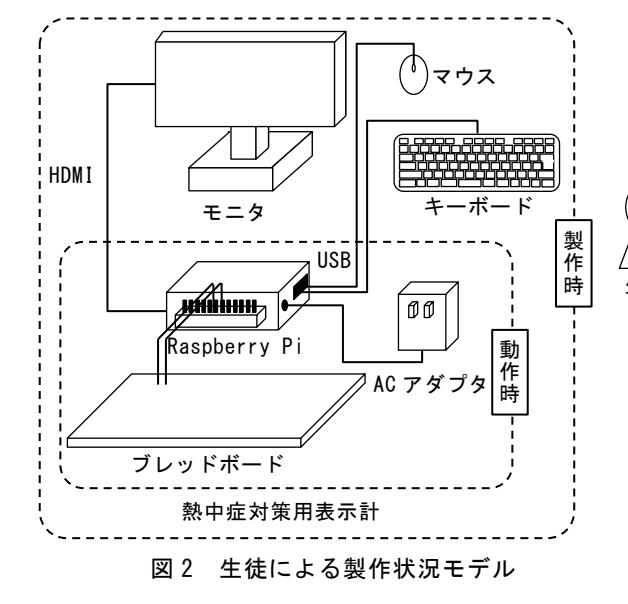

に動作させる。

## 2.3 熱中症対策用表示計の開発

熱中症対策用表示計に利用する部品の仕様一覧 を表 2 に列挙する。製作後の問題解決学習を想定し て,ブレッドボードは縦 164.0mm×横 50.0mmm×厚 さ 10.0mm のものを採用する。また,温度と湿度を 上下段に分けて表示するため,2 行の出力ができる LCD を用いる。LED は温度用と湿度用に分けて制御 するため赤色と緑色の2種類を使用する。熱中症対 策用表示計の製作過程は 2 段階とし、第 1 段階で は,気温の計測結果が規定の値を上回った場合に 赤色の LED を点灯させる制御(以下,熱中症対策用 表示計1と表記)を行う。第2段階では、気温の計 測と LED の制御に加え,湿度の計測と緑色の LED の 制御を行う(以下,熱中症対策用表示計②と表記)。

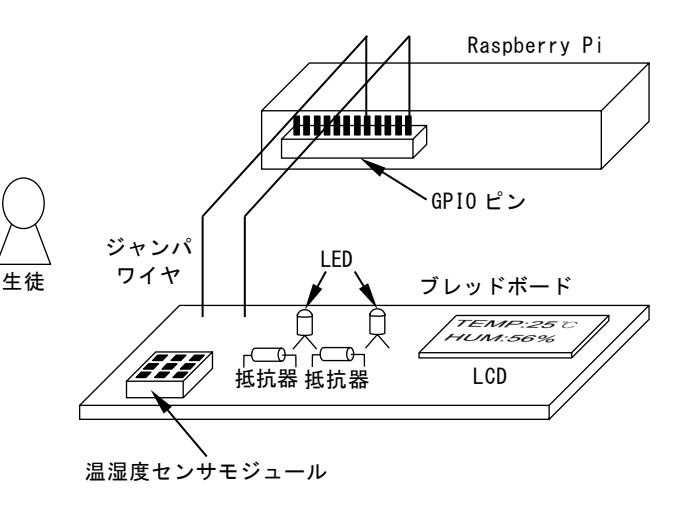

### 図 3 熱中症対策用表示計の構成

### 表 2 熱中症対策用表示計の主な部品の仕様

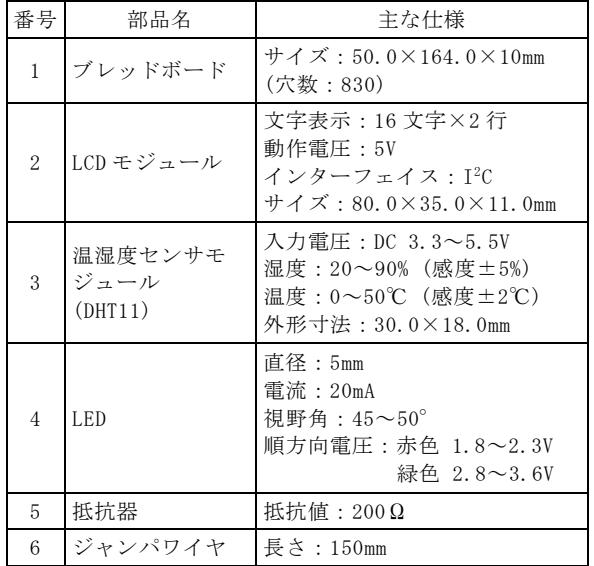

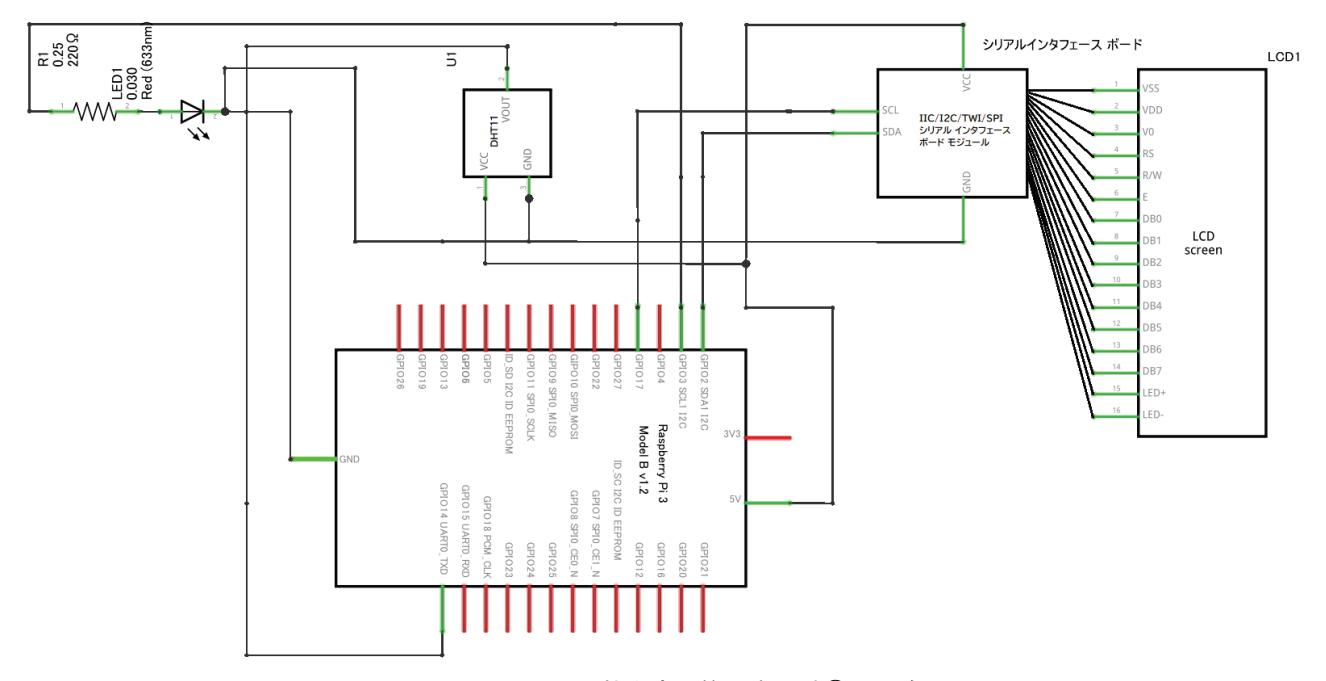

図 4 熱中症対策用表示計①の回路図

熱中症対策用表示計①の製作のための回路図と実 体配線図を Fritzing[9] を用いて作図した。 Fritzing は、あらかじめ登録されている電子部品 のアイテムを利用することで回路図や実態配線図 を作成できるアプリケーションソフトである。 Fritzing は実態配線図を作図すると自動的に回路 図に変更する機能を有している。Fritzing を用い て作成した熱中症対策用表示計①の回路図を図 4, 実態配線図を図 5 に示す。図 4 右側の LCD 及びシリ アルインターフェースボードは接続箇所が多く, 接続範囲が狭いため,図 5 に示すように事前に接合 して利用する。教師は回路図を用いて電源や電気 信号の流れを説明し,生徒に配線を行わせる。配 線が困難な場合には、実態配線図を確認させて配 線を行わせる。

製作に必要となる基本プログラムのアクティビ ティ図を図 6,プログラム確認用のプリントを図 7 に示す。基本プログラムは LCDのサンプルプログラ ム[10]を利用し,そこに LED 点灯用のプログラム を書き加えて構成した。生徒のタイプミスや作業 時間の短縮のため,事前に基本プログラムは各 Raspberry Pi の SD カード内に保存している。ま た、図7に示したプリントに加えて、生徒が変更で きるところや間違いを見つけやすくするために, フォントや印刷サイズを調整したプログラム全文 が把握できるプリントを作成した。以上述べた教 材を利用して製作した熱中症対策用表示計①を図 8 に示す。作成したプログラムでは, LCD の上部に 1 秒ごとの気温を表示し,下部に湿度を表示できる ようにした。気温が規定値以上になると赤色 LEDを

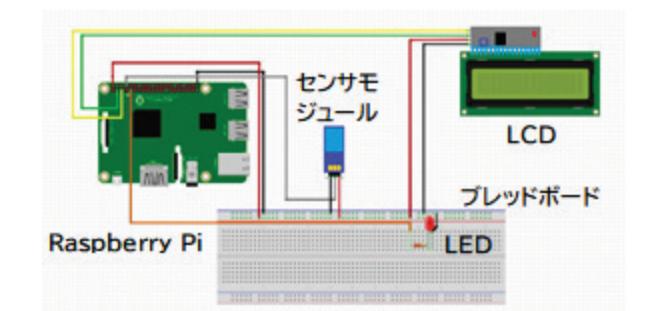

図 5 熱中症対策用表示計①の実態配線図

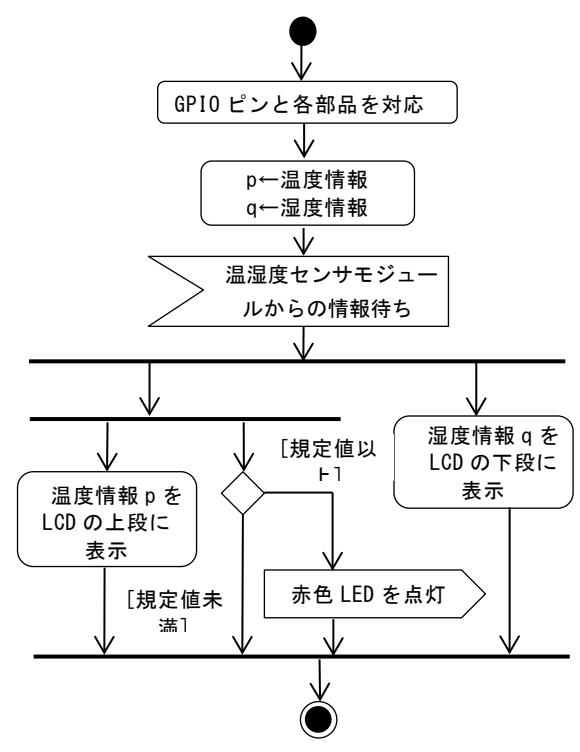

図 6 熱中症対策用表示計①のアクティビティ図

図 7 確認用プリント LCD\_LINE\_3 = 0x94 # LCD RAM address for the 3rd line LCD\_LINE\_4 = 0xD4 # LCD RAM address for the 4th line 熱中症対策用表示計用プログラム from gpiozero import LED import smbus import time import dht11 import RPi.GPIO as GPIO #温湿度センサモジュールと GPIO 14 pin を接続 Temp\_sensor=14 #GPIO 17 pin に赤色 LED, GPIO 13 pin に緑色 LED を接続  $ledR = LFD(17)$  $ledG = IFD(13)$ #LCD の情報  $I2C$ \_ADDR = 0x27 LCD\_WIDTH = 16 #1行の最大文字数 #LCD の設定 LCD\_CHR = 1 # Sending data  $LCD$  CMD = 0  $#$  Sending command LCD LINE  $1 = 0x80$  # LCD RAM address for the 1st line  $LCD$  LINE  $2 = 0xCO + LO$  RAM address for the 2nd line LCD\_BACKLIGHT =  $0x08$  # On ENABLE =  $0b00000100$  # Enable bit #タイミングの設定  $E$  PULSE = 0.0005  $F$ DELAY = 0.0005 #Open I2C interface bus = smbus. SMBus $(1)$  # Rev 2 Pi uses 1 def lcd\_init(): # Initialise display lcd\_byte(0x33, LCD\_CMD) lcd\_byte(0x32,LCD\_CMD) lcd\_byte(0x06,LCD\_CMD) lcd\_byte(0x0C,LCD\_CMD) lcd\_byte(0x28,LCD\_CMD) lcd\_byte(0x01,LCD\_CMD) time.sleep(E\_DELAY) def Icd byte(bits, mode): # Send byte to data pins  $# \text{ bits} = \text{ the data}$  # mode = 1 for data 0 for command bits\_high = mode | (bits & 0xF0) | LCD\_BACKLIGHT bits\_low = mode  $($  ((bits $\langle\langle 4\rangle$  & 0xF0) | LCD\_BACKLIGHT # High bits bus.write\_byte(I2C\_ADDR, bits\_high) lcd\_toggle\_enable(bits\_high) # Low bits bus.write\_byte(I2C\_ADDR, bits\_low) lcd\_toggle\_enable(bits\_low) def Icd toggle enable(bits) (以下,省略)

図7 確認用プリント

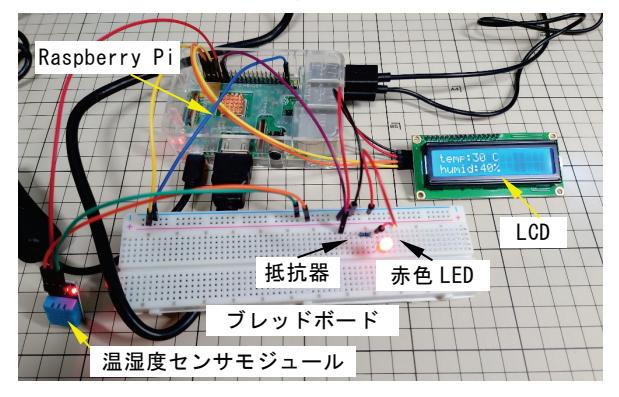

図 8 製作した熱中症対策用表示計①

点灯させ,規定値に満たない場合は消灯するよう にした。点灯の実験は温湿度センサモジュールに 直接触れ,温湿度の変化を起こして確認した。

## 3. 学習指導計画

## 3.1 学習のねらい

統合的な問題を扱うことのできる内容であり, 生徒が自ら学習をすすめることのできる統合的な 問題を扱うことのできる内容であり,生徒が自ら学 習をすすめることのできる教材として、熱中症対策 用表示計を開発した。本教材では,生徒の計測・制 御システムのプログラミングを利用した,エネル ギー変換の技術とこれまでに学んだ情報の技術を 含めた統合的な学習をねらう。そのため,生徒は 統合的な問題を扱うことのできる内容に至るまで, 技術科でエネルギー変換の技術でセンサやLEDにつ いて学習するとともに,情報の技術でデジタルコ ンテンツの制作から簡単なプログラミング技術の 習得ができていることを前提とする。この学習指 導計画では、Raspberry Pi を用いた熱中症対策用 表示計の設計例を示すとともに,教師が用意した 基本プログラムの一部を生徒が改変することによ り,LED の制御を行う学習をできるように配慮する。

## 3.2 統合的な問題を扱う学習指導計画

本教材による教育的効果を検証するための統合 的な問題を扱う学習指導計画を表3に示す。統合的 な問題を扱う学習指導については全部で 15 単位時 間とする。はじめに,計測・制御システムの構成 について学習させる。生活の中にある計測・制御 のシステムを利用した製品にふれ,センサやイン ターフェイスについての計測・制御に必要なシス テムの構成について学習させる。次に,コン ピュータによる計測・制御のシステムの情報の流 れや順次処理・反復処理・分岐処理による情報処 理の手順を整理させるとともに,熱中症対策用表 示計の教材を利用し,計測・制御のプログラミン グによる問題を解決するための基本的な学習を行 う。

最後に熱中症対策用表示計の教材を参考にして, 地域の中にある問題を計測・制御のプログラミン グにより解決する学習を行う。地域の問題として, 例えば,内容 B 生物育成の技術を学習した後「農業 の跡取りが少なく,手入れされていない畑が増え ている。どうすれば,作業者が安全に作業できる だろうか。」という生徒による問題発見を想定し ている。この問題を解決するために,「熱中症対 策用表示計のように何かを計測して,負荷を制御

することで解決に近づくもの」考えさせ,B 生物育――第 1 時では,プログラミングに使う Raspberry 成の技術, C エネルギー変換の技術,D 情報の技術 - Pi の操作方法についての説明の後, 気温をセンサ の統合的な問題を扱う学習を行わせる。

## 3.3 熱中症対策用表示計製作における学習指導案例

を指導するための学習指導案例を表4に示す。製作 及び実験については全 3 単位時間で構成する。

表 3 統合的な問題を扱う学習指導計画

| 番号 | 学習活動                          | 時数             |
|----|-------------------------------|----------------|
|    | 計測・制御システムの構成                  | 1 <sub>h</sub> |
| 2  | 情報処理の手順の整理                    | 2 <sub>h</sub> |
| 3  | 熱中症対策用表示計モデルの製作               | 3h             |
| 4  | 地域の問題を解決するための計測・制御シ<br>ステムの利用 | 9h             |

で読み取り,LCD に表示させる回路の組立と利用す るプログラムの学習と実行を行う。

表 3 の番号 3 に示した熱中症対策用表示計の製作 抵抗器をつけ加え,熱中症対策用表示計①を製作 第2時では、第1時で製作した回路に赤色 LED と する。プログラムは,規定の温度を超えると赤色 LED が点灯するプログラムを第 1 時のプログラムに 書き加え,点灯させる実験を行う。

> 第3時では、第2時で製作したブレッドボードに 緑色 LED と抵抗器をつけ加え、熱中症対策用表示計 ②を製作する。湿度の計測にあわせ,緑色 LEDを制 御するプログラムを第2時のプログラムに書き加え, 点灯実験を行う。その後,赤色 LED と緑色 LED を制 御する条件を変えながら,それぞれの生徒の目的 に合わせた熱中症対策用表示計を製作する。

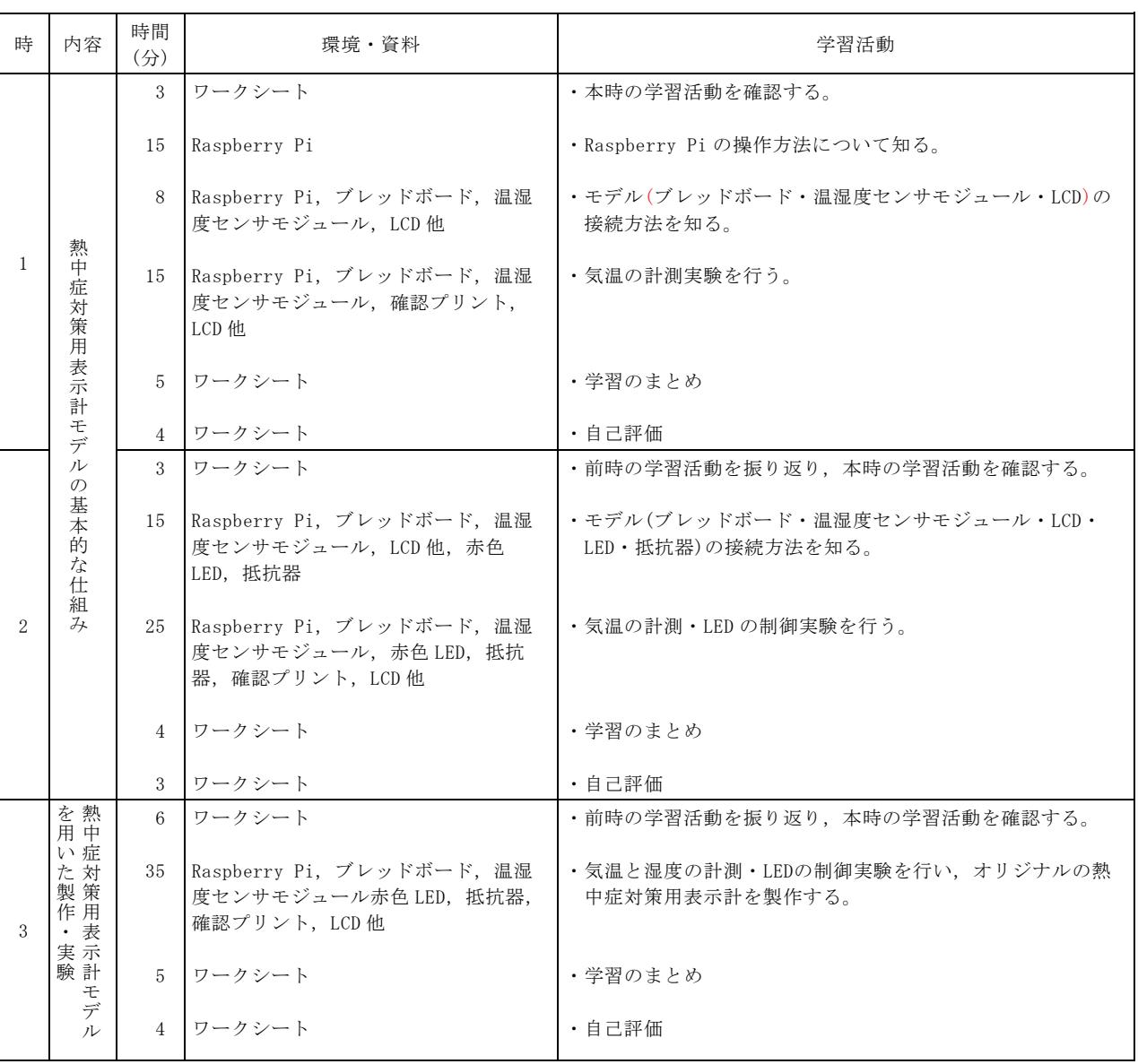

#### 表 4 熱中症対策用表示計製作の学習指導案

# 4. まとめ

本論文では,技術科の生活や社会における統合 的な問題解決学習の具体的な事例として熱中症対 策を取り上げ,プログラムによる計測・制御学習 を中心とする熱中症対策用表示計教材を提案する とともに,当該教材を用いた学習指導計画を示し た。

開発した熱中症対策用表示計教材は小型シング ルボードコンピュータとブレッドボードを用いる ことで部品点数を減少させていることから技術科 の学習に適するものと期待できる。さらに,プロ グラミング言語として Python を採用することに よって,高等学校情報科への繋がりも見えている。 また,全ての部品を再利用できる点からも持続可 能な社会の実現を踏まえた教材となっている。

今後,立案した学習指導計画に従い熱中症対策 用表示計教材を用いた授業実践を行うとともに, 当該教材の有用性について検証していく予定であ る。

## 参考文献

- [1] 文部科学省(2018) 中学校学習指導要領(平成 29 年告示),東山書房.
- [2] Python, https://www.python.org/(最終ア クセス日:2021 年 12 月 9 日).
- [3] 磯蘭水・藤永奈保子・鈴木悠共訳(2014) た のしいプログラミング Python ではじめよ う!, オーム社.
- [4] 登本洋子・高橋純(2021) 初等中等教育にお

ける情報端末の整備と活用に関する教員の意 識,日本教育工学会論文誌早期公開,https: //www.jstage.jst.go.jp/article/jjet/adv pub/0/advpub\_45026/\_pdf(最終アクセス 日:2022 年 1 月 8 日).

- [5] 初等中等教育局学びの先端技術活用推進室(2 020) GIGA スクール構想による 1 人 1 台端末 環境の実現等について,https://www.mext.g o.jp/content/20200605-mxt\_chousa02-0000 07680-6.pdf(最終アクセス日:2021 年 12 月 9 日).
- [6]文部科学省(2019) 高等学校情報科「情報Ⅰ」 教員研修教材,https://www.mext.go.jp/co ntent/20200722-mxt\_jogai02-100013300\_00 2.pdf(最終アクセス日:2021 年 12 月 9 日).
- [7] 環境省・文部科学省(2021) 学校における熱 中症対策ガイドライン作成の手引き, ttps:/ /www.mext.go.jp/content/210528-mxt\_kyou sei01-000015427\_02.pdf(最終アクセス日: 2021 年 10 月 4 日).
- [8] 日本生気象学会(2021) 「日常生活における 熱中症予防指針」Ver. 3.1, https://seikis hou.jp/cms/wp-content/files/yobousisin2 10603/20210604-114336.pdf(最終アクセス 日:2021 年 10 月 4 日).
- [9] Fritzing,https://fritzing.org(最終アク セス日:2021 年 10 月 4 日).
- [10] OSOYOO, http://osoyoo.com/driver/i2clcd a.py(最終アクセス日:2021 年 10 月 4 日).